## **GRADUATE DEPARTMENT MEMBERSHIP**

The Graduate Department Membership is open to any language department that offers graduate degrees in Spanish and/or Portuguese. The graduate department category provides membership status to **one full-time faculty member** and the **graduate students** in the department.

The Graduate Department Membership consists of the following three tiers:

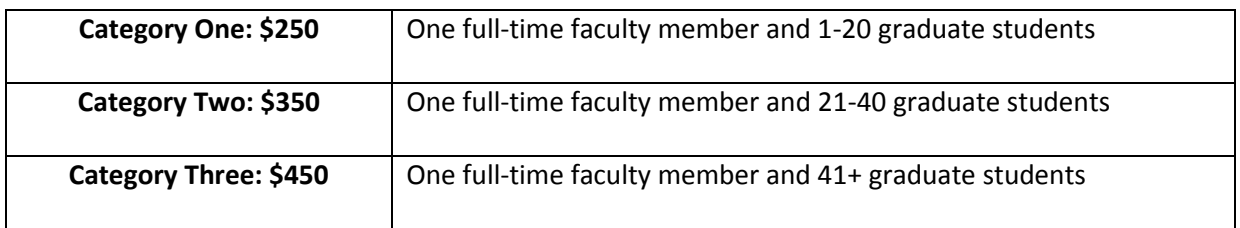

**TO JOIN:** The full time faculty member must create an individual graduate department membership online at [www.aatsp.org](http://www.aatsp.org/) and process payment within one of the three tiers listed above. Once the Graduate Department Membership is approved by the AATSP National Office, the faculty member will invite their graduate students to join online through the website. **Detailed instructions follow**

- 1. To join online, visi[t www.aatsp.org](http://www.aatsp.org/) and click on the *Membership* tab listed in the blue menu bar at the top of the page. Then hover your mouse over *Join Now* and click *Join Online*.
- 2. Select the **Graduate Department Membership (Faculty)** option and click **continue.**
- 3. The Graduate Department Chair will need to create an individual department membership with a unique username for him/her to use. Enter your first and last name followed by your university (I.E. John Doe-MSU), then click continue.
- 4. Review the three *Membership Selections* available and select the graduate category that pertains to the correct number of graduate students in your department. Once chosen, click *Continue with Selected Membership*.
- 5. Complete **all required fields** designated with a red (\*) asterisk as shown here prior to clicking submit at the bottom of the screen.

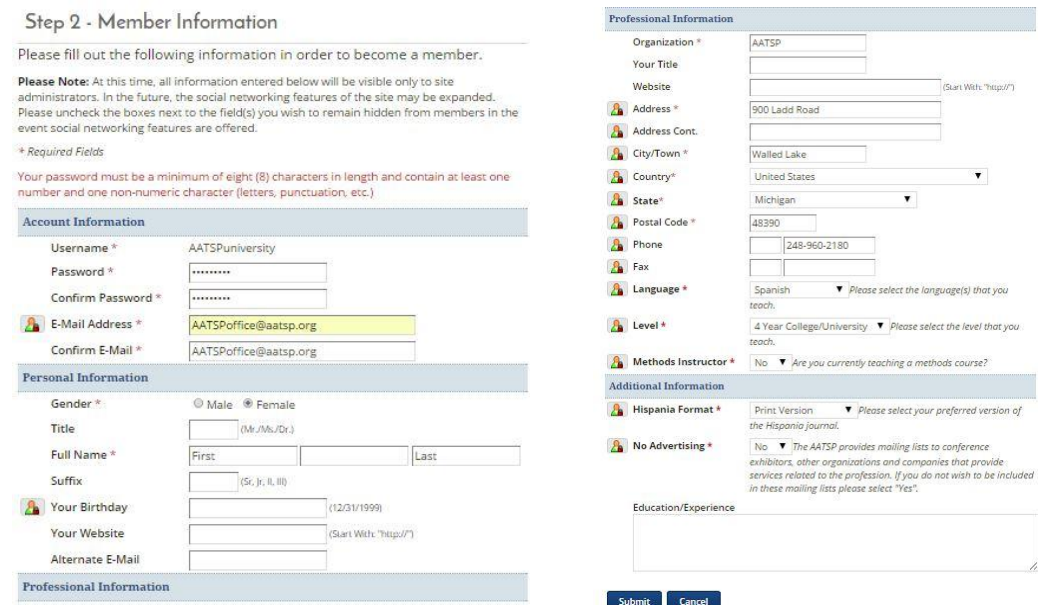

6. After clicking submit, you will be prompted to review the membership category previously selected in an earlier step.  $\frac{1}{a}$ 

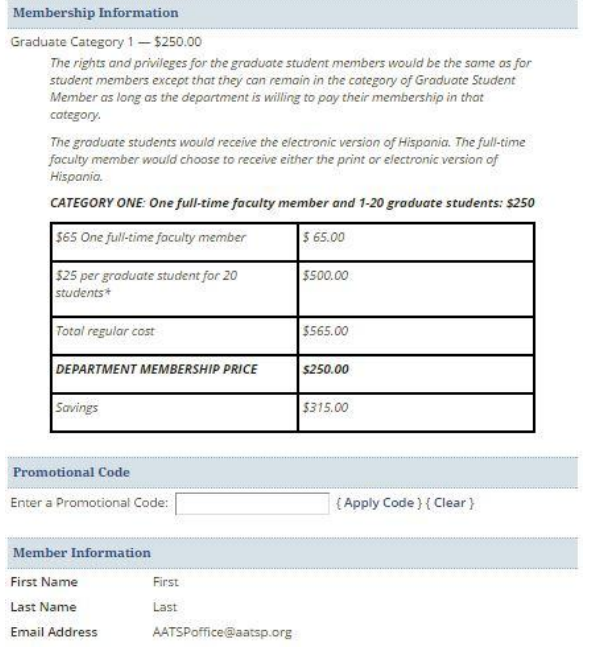

7. Complete the billing information and process payment using a Visa or MasterCard.

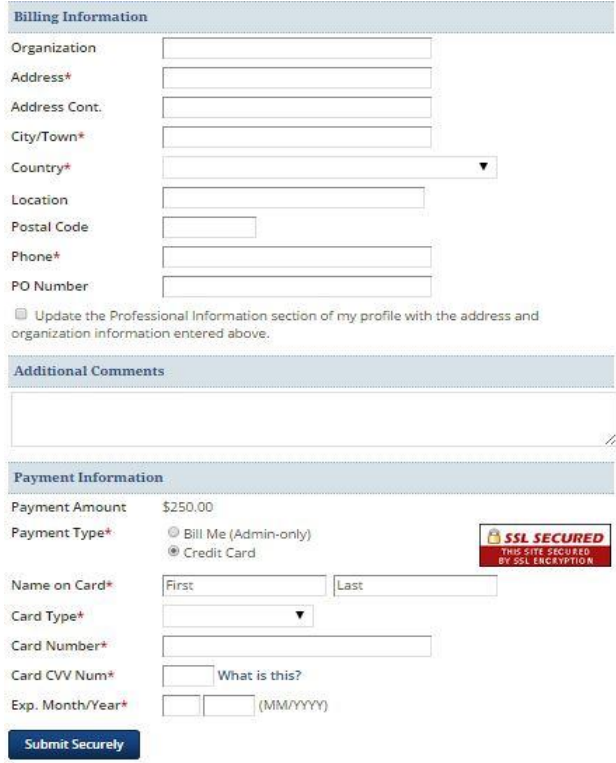

8. To print out a receipt, click on **View Invoice/Receipt**.

## Membership Dues - Thank You!

View Invoice/Receipt

-<br>Thank you for submitting your membership dues. Membership dues are an investment in the<br>organization and your own member experience:

We hope that you enjoy the many benefits of membership in the AATSP!

- 9. Once the membership has been approved by AATSP National Office staff (please note this can take up to 48 hours during regular business hours), the graduate chair can add graduate student names by completing the following:
	- $\circ$  Sign in at [www.aatsp.org](http://www.aatsp.org/) using the username and password you created during the registration process.
	- o On your first sign in, you will automatically be directed to the *My Preferences* page.
	- o Once you have updated your settings, click on *manage profile* under *my profile* on the right side of the page.

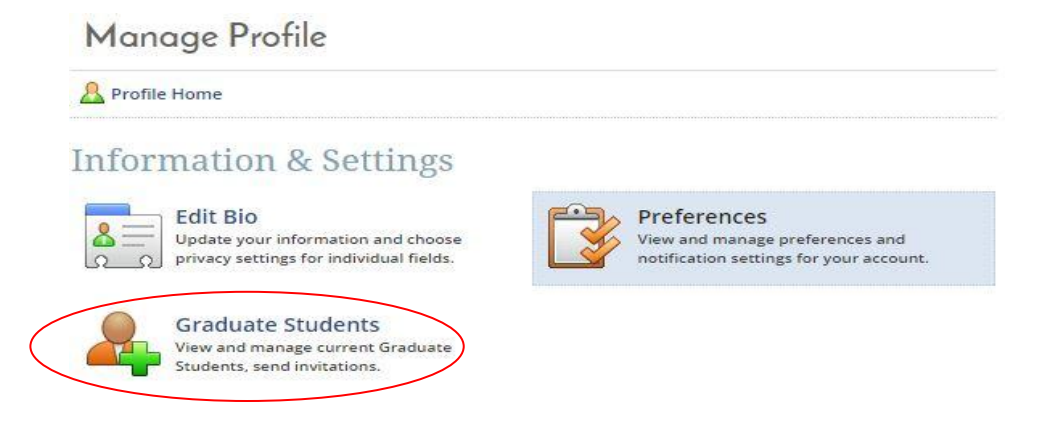

For all future sign-ins, you will automatically be directed to the *Manage Profile* screen, as shown above.

- o Click **Graduate Students** as circled above.
- $\circ$  This will direct you to the page below where you can add students by completing the following:
	- **Invite new members by email address** (Note: multiple email addresses can be added at the same time by entering a semi-colon or a line between the email addresses.) The graduate students will receive an email message stating that you (the graduate chair) have requested them to join. The email message also provides a link that will take them to the corresponding page

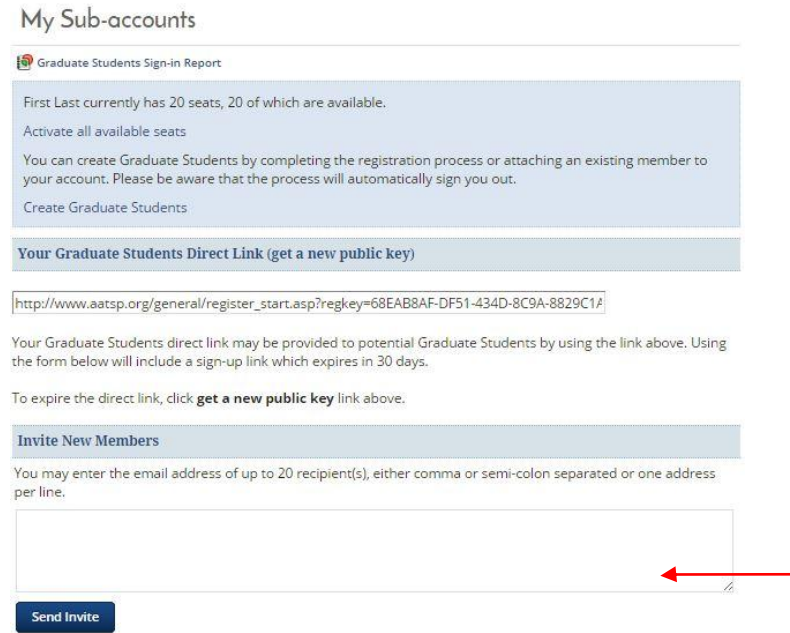

10. You will be able to keep track of the current graduate students that have joined within your graduate department membership. Review the information in red shown on the image below to view features available to you.

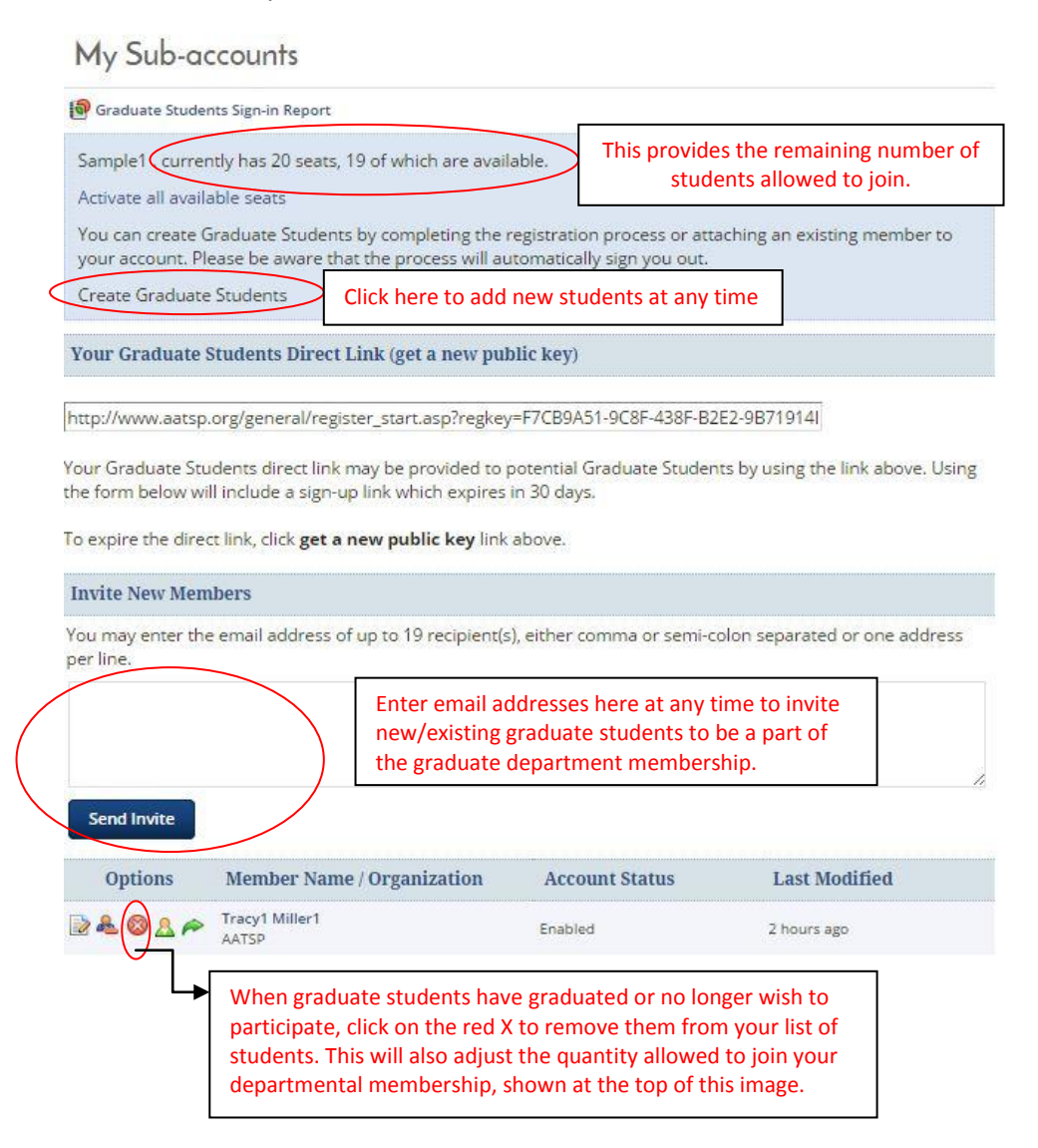

- As the years progress, you will be able to add and/or remove graduate students at any time.
- If the graduate students wish to continue with an AATSP membership after graduation, they can renew their existing membership as a **regular** member.
- The membership runs on the calendar year: January December.
- The department membership expires on December 31 of each year.

## **QUESTIONS?**

**Visit the AATSP website (www.aatsp.org) or call the AATSP National Office directly at 248-960-2180**